# 9.08.2021 Распроведение актов списания и накладных ЕГАИС, отмена аннулирования бланка заказа, таблица внедрения поставщиков

# ЕГАИС

# Отменяйте акты списания и ЕГАИС накладные в 1 клик

Ранее, чтобы отменить проведенный в ЕГАИС акт списания и накладную, нужно было обращаться в техническую поддержку. Теперь вы можете сами отменить акт списания, нажав на кнопку "Отменить списание по акту". Отмена возможна только для списаний с первого регистра.

Точно так же можно отменить принятую алкогольную накладную:

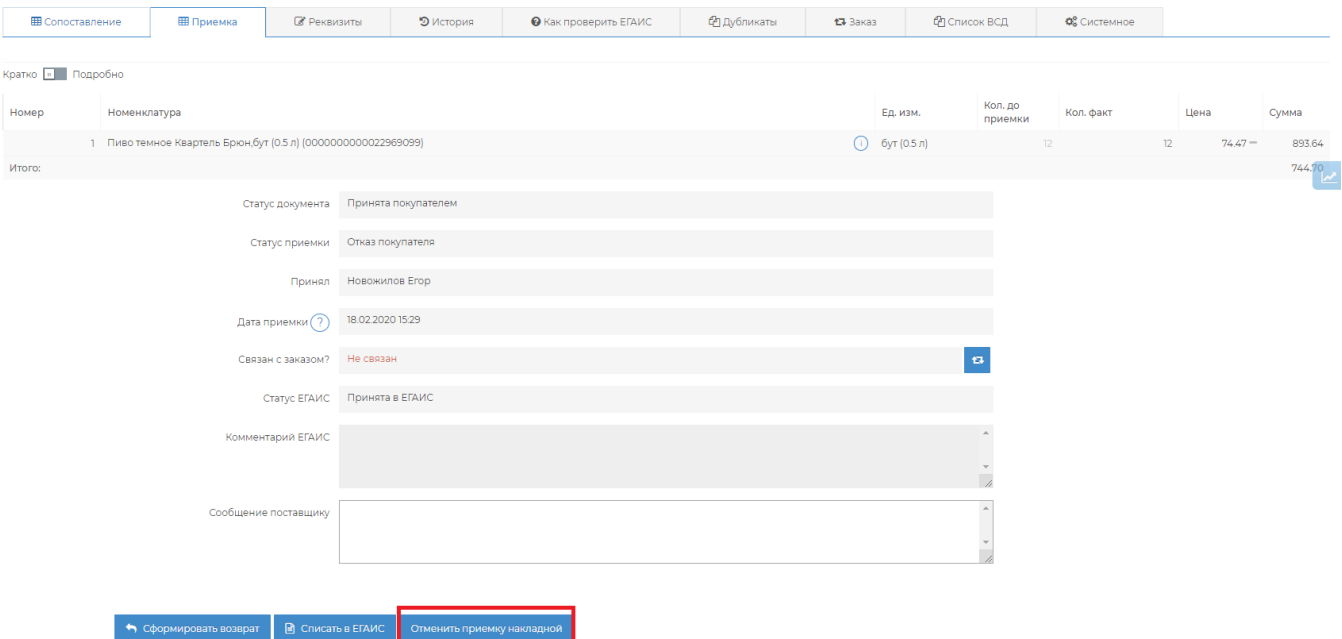

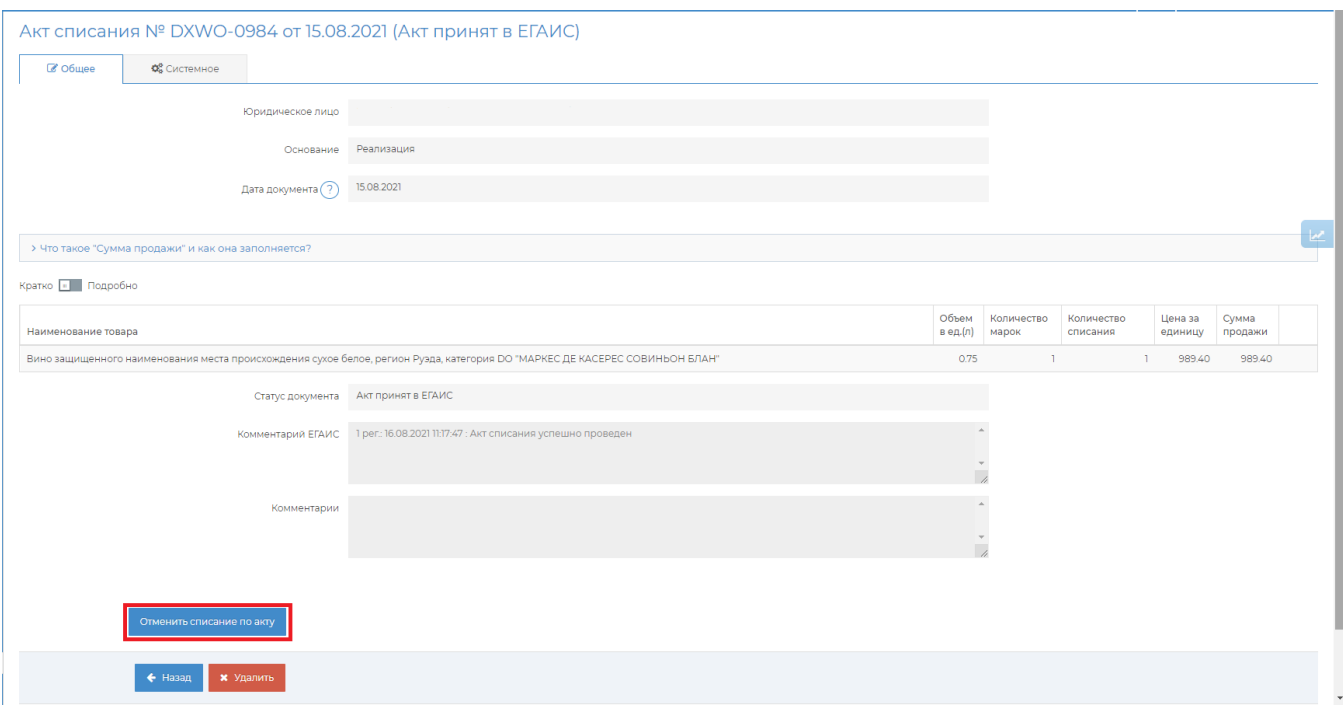

## Подробная [инструкция](https://wiki.dxbx.ru/pages/viewpage.action?pageId=65347973)

# Меняйте головной КПП в декларации

Теперь вы можете указать КПП головного подразделения прямо в декларации. Больше не нужно просить техническую поддержку завести новое юридическое лицо, просто укажите свой головной КПП в декларации и он будет подставляться автоматически во всех последующих декларациях.

По правилам РАР это поле обязательно и должно быть заполнено именно головным КПП.

Создание декларации

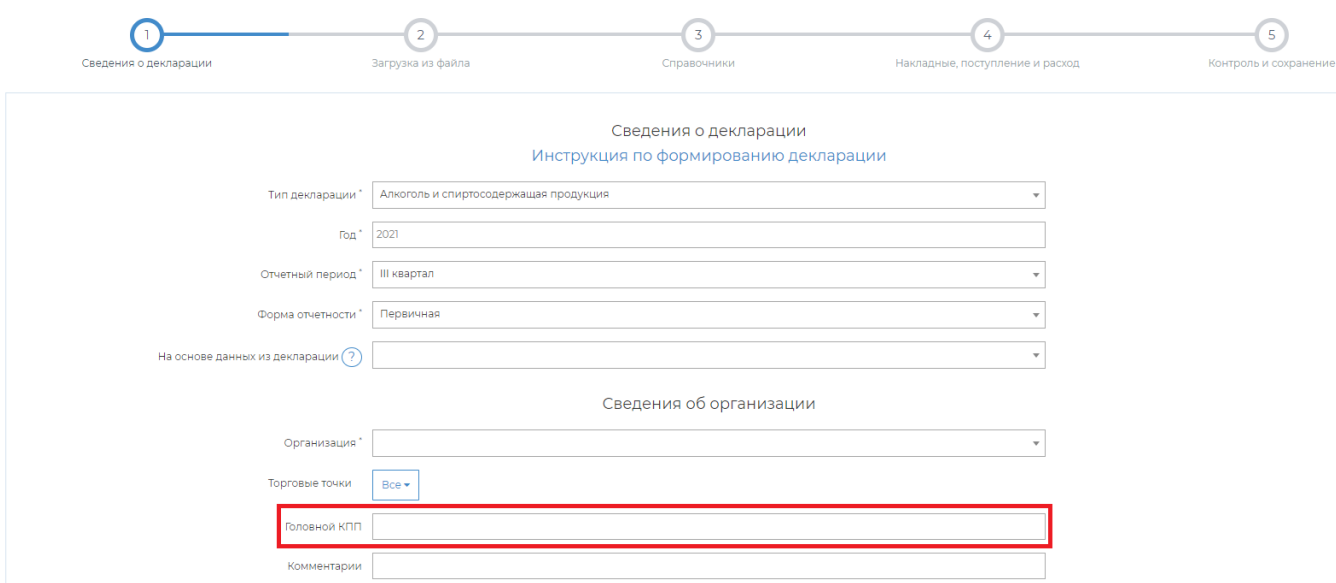

# Заказы

Легко возвращайте в работу аннулированный бланк заказа

Теперь вы можете вернуть случайно аннулированный бланк заказа в работу с помощью кнопки "Восстановить шаблон". Это поможет сэкономить время и не обращаться в техническую поддержку, если случайно аннулировали заказ. Отправляйте заказы вовремя!

#### Шаблон бланка

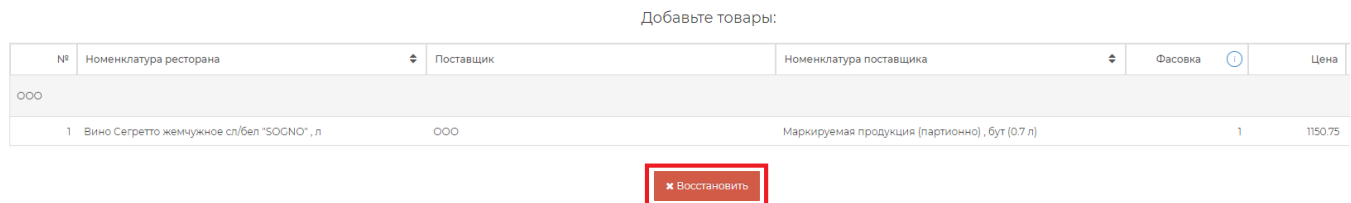

## Подбор правильных связей номенклатур для исходящих ВСД

Исправили баг, из-за которого в исходящую ВСД могли подтягиваться некорректные номенклатуры. Хух!

# Поставщики

### Таблица внедрения поставщиков стала проще!

Переработали форму заявки на подключение поставщиков:

- Сократили список обязательных полей и убрали лишние поля, теперь форму можно заполнить гораздо быстрее
- Добавили инструкцию по заполнению формы в верхнюю часть карточки поставщика. Теперь есть куда подсмотреть!
- Некоторые поля в форме передвинули, чтобы сразу было видно, куда вводить информацию!

## у Инструкция по заполнению формы

Для подключения поставщика укажите следующую информацию:

- Наименование поставщика (проверьте корректность); • ИНН поставщика;
- Телефон представителя;
- Количество накладных в месяц: примерное количество накладных от этого поставщика.

Если поставщик привозит вам только алкоголь, то его заполнять не нужно.

сы, плоставщик привозит важно в определения с страновительно и приность в страновительно на производится отдельно<br>Накладные от таких поставщиков появятся автоматически, если у Вас подключен ЕГАИС (настройка работы с алког

Полная инструкция по заполнению формы

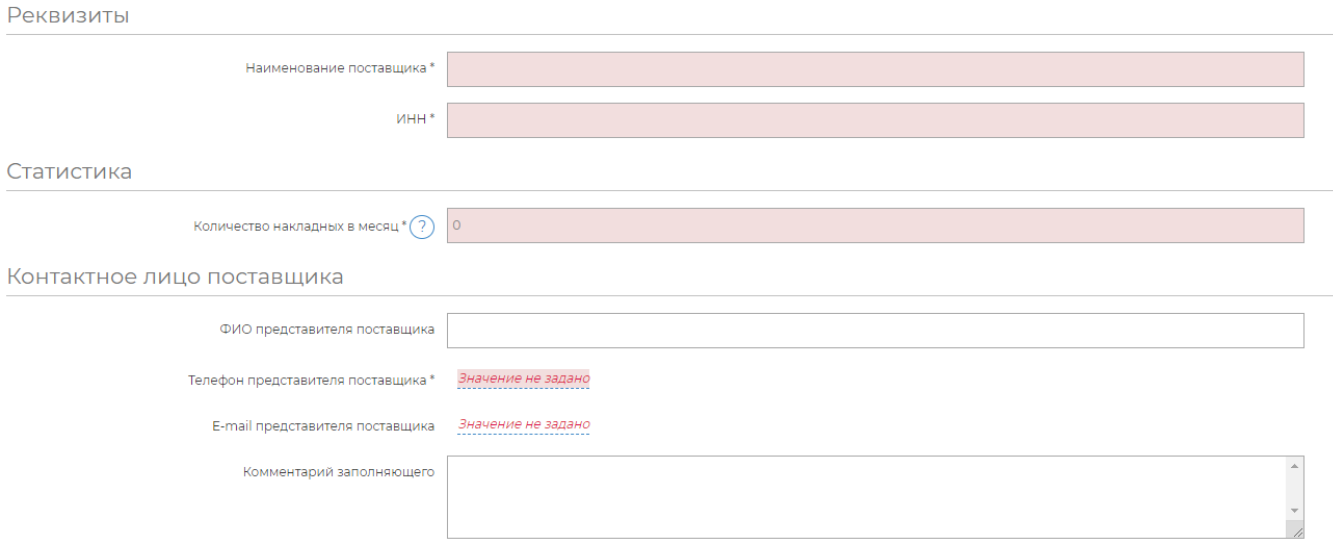